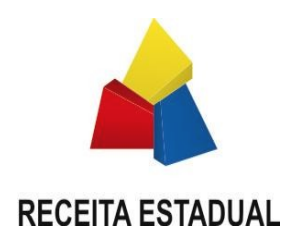

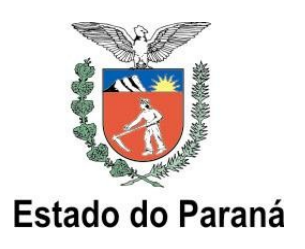

# **MANUAL PARA CREDENCIAMENTO DE ESTABELECIMENTOS PARA EMISSÃO DE NF-e**

Este documento tem por objetivo orientar a etapa de Credenciamento para emissão de Nota Fiscal eletrônica (NF-e) por contribuintes paranaenses. Não substitui a legislação em vigor, em especial as regras de credenciamento estabelecidas na Norma de Procedimento Fiscal **050/2008**

# **Sumário**

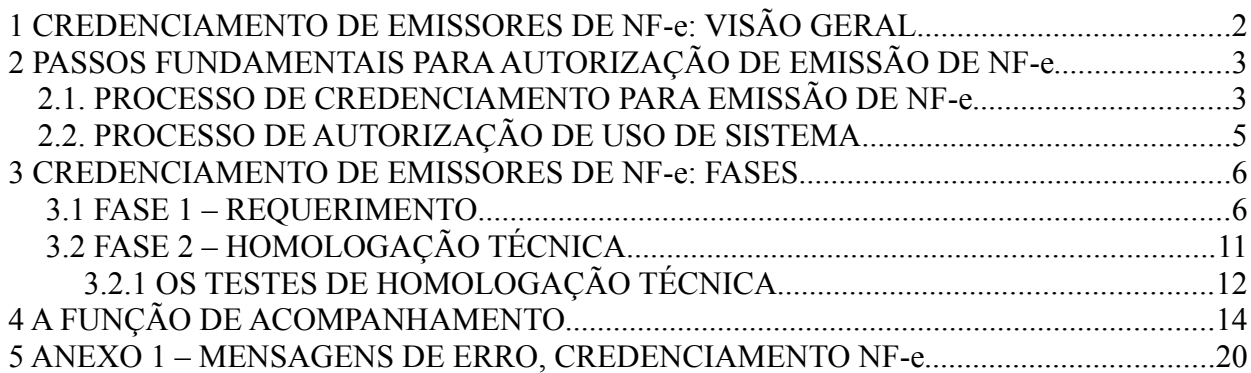

*Manual Credenciamento NF-e* 

*versão 3.1 – 05/04/2011*

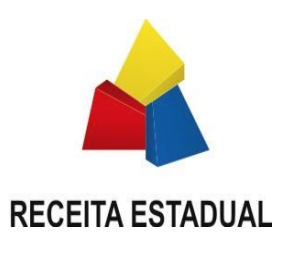

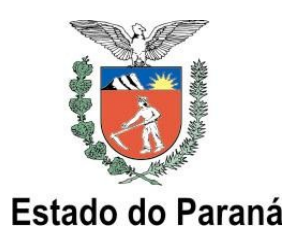

# **1 CREDENCIAMENTO DE EMISSORES DE NF-e: VISÃO GERAL**

O processo de Credenciamento de emissores de NF-e é o conjunto de ações a serem executadas pelo estabelecimento contribuinte para que possa ser autorizado pelo Fisco estadual a emitir Nota Fiscal eletrônica em substituição à Nota Fiscal modelo 1 ou 1-A. Este processo engloba duas fases distintas: o Requerimento (formalização pelo contribuinte de solicitação para emitir NF-e) e a Homologação Técnica (conjunto de testes realizados pelo contribuinte em ambiente de homologação disponibilizado pelo Fisco estadual).

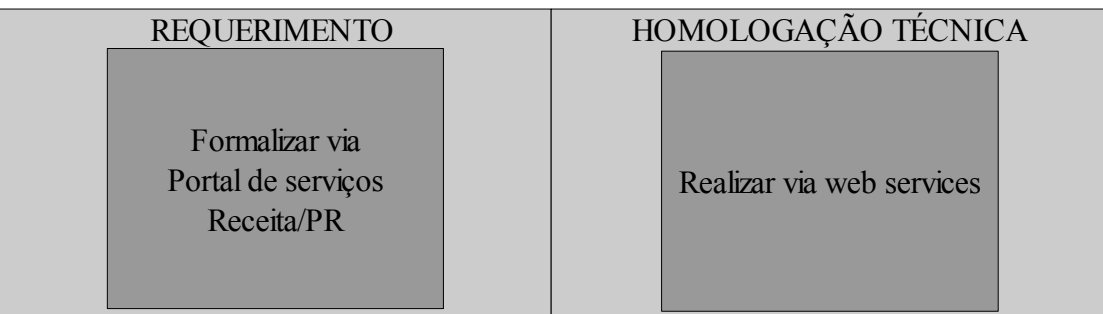

## **CREDENCIAMENTO NF-e**

Vale lembrar que a Secretaria da Fazenda do Estado do Paraná – SEFA possui uma regra de credenciamento (cadastramento) de **fornecedores de sistemas** para emissão de documentos fiscais por processamento de dados (ver NPF n. 020/2011). É preciso distinguir, portanto, o credenciamento (cadastramento) de fornecedores de sistemas fiscais (regra para fornecedor de qualquer sistema que tenha cunho fiscal, seja para escrituração, seja para emissão de documentos) com o credenciamento (requerimento e homologação técnica) de usuários contribuintes para emissão de NF-e (regra específica de credenciamento de estabelecimento contribuinte para emissão de Nota Fiscal eletrônica).

Tendo em vista a exigência que o Fisco estadual faz para controle de fornecedores de sistemas fiscais, **o processo de credenciamento para NF-e deve ser necessariamente precedido** pelo cadastramento (ou atualização de cadastro) do fornecedor de sistemas conforme regras contidas na NPF n. 020/2011 para inclusão da NF-e (documento "55") na finalidade fiscal de seu sistema.

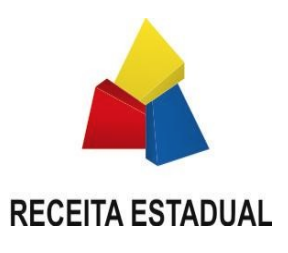

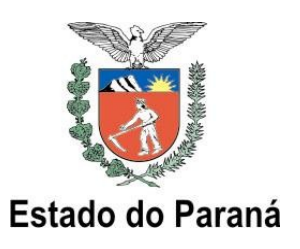

# **2 PASSOS FUNDAMENTAIS PARA AUTORIZAÇÃO DE EMISSÃO DE NF-e**

Para obter a autorização de emissão de NF-e é necessário realizar dois processos que poderão ser feitos paralelamente: o de Credenciamento para Emissão de NF-e e o de Autorização de Uso de Sistema de Processamento de Dados. Como foi comentado, o processo de Credenciamento para Emissão de NF-e é composto pelo Requerimento e pela Homologação Técnica. Passo a passo, tem-se:

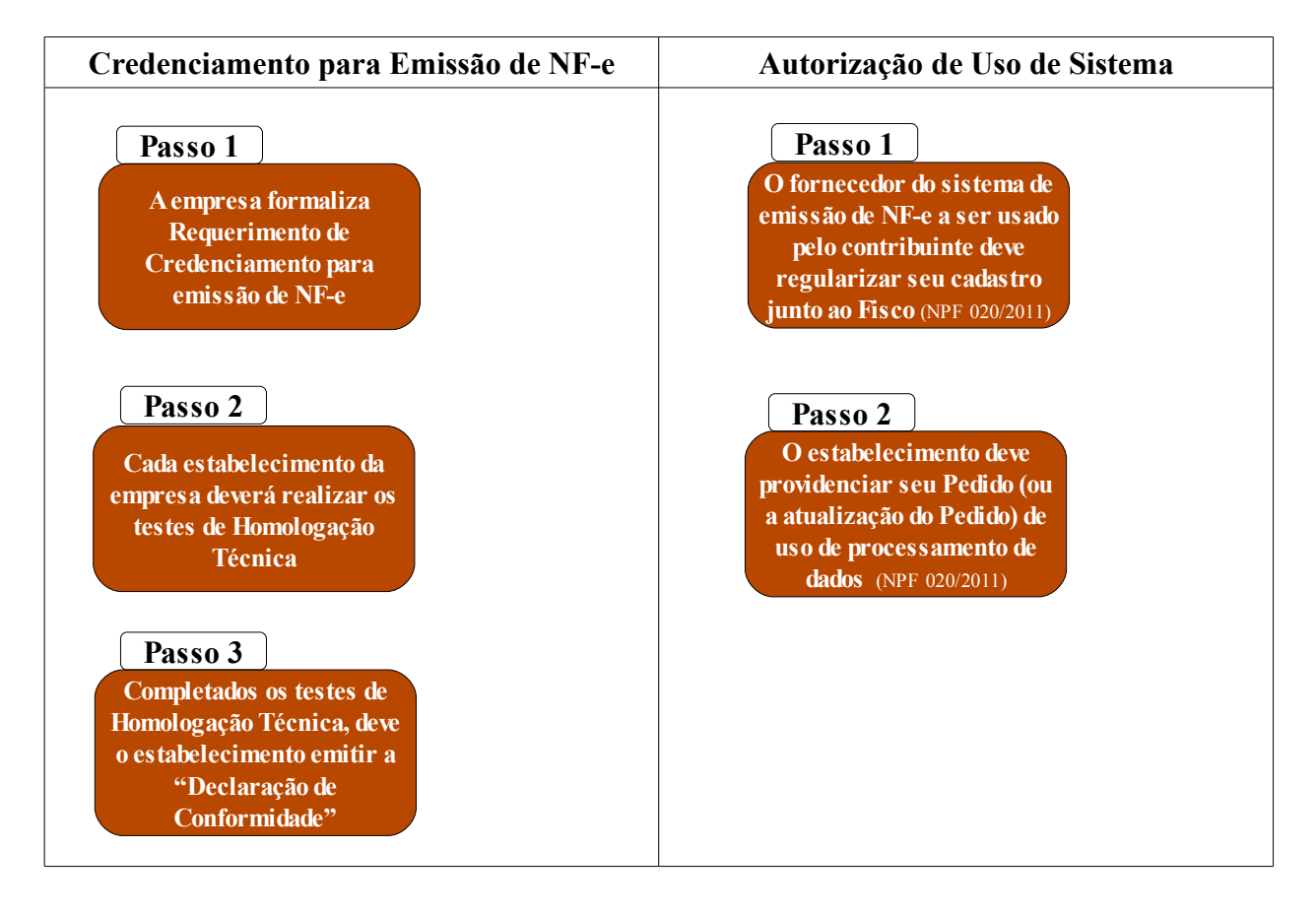

# **2.1. PROCESSO DE CREDENCIAMENTO PARA EMISSÃO DE NF-e**

**Passo 1 – A empresa formaliza Requerimento de Credenciamento para emissão de NF-e**

O Requerimento para Credenciamento para emissão de NF-e deve ser realizado pela empresa (e não por um estabelecimento específico), no portal de serviços Receita/PR (menu NF-e >

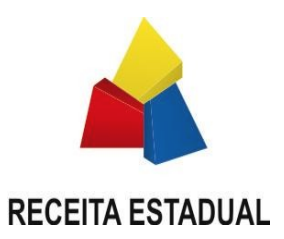

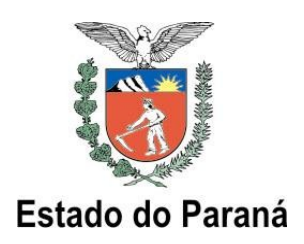

Credenciamento >Requerimento). Nesse Requerimento, a empresa deverá selecionar a inscrição estadual (CAD/ICMS) de todos os seus estabelecimentos que deverão emitir NF-e, informando ainda a sua equipe técnica que implantará o projeto NF-e e dados sobre estimativa de emissão de NFs. Ao fim do processo de Requerimento, **a empresa estará automaticamente habilitada a iniciar os testes de Homologação Técnica** (situação "**Em Homologação**").

A situação dos estabelecimentos da empresa pode ser acompanhada a qualquer momento, através de serviço disponibilizado no portal de serviços Receita/PR (menu NF-e >Credenciamento >Acompanhamento). Sugerimos que a empresa realize um acompanhamento freqüente de seus estabelecimentos.

#### **Passo 2 – Cada estabelecimento da empresa na situação "Em Homologação" deverá realizar os testes mínimos exigidos**

Após o Requerimento ter sido efetuado, o estabelecimento deve iniciar processo de homologação. Na Homologação Técnica, cada estabelecimento deverá realizar os testes:

- emissão e autorização de NF-e em quantidade correspondente ao pico diário de emissão.
- cancelamentos de NF-e em quantidade correspondente à décima parte do pico diário de emissão, com limite máximo de 20 cancelamentos.
- inutilizações de numeração de NF-e em quantidade correspondente à décima parte do pico diário de emissão, com limite máximo de 20 procedimentos de inutilização.

*Nota: as operações elencadas nos três itens anteriores deverão ser realizadas em um único dia para cada item.*

*Por exemplo, se o pico de emissão for 100 NFs, deve-se autorizar em um único dia no mínimo 100 NF-e. No mesmo dia ou em outro dia, deve-se realizar no mínimo 10 cancelamentos. No mesmo dia ou em outro dia, deve-se realizar no mínimo 10 inutilizações.*

Além dos testes obrigatórios, **sugere-se** ainda a realização de outros testes, tais como:

- consultas da situação de NF-e via *Web Service*.
- impressão do DANFE e respectiva conferência das informações.
- realização de consulta de status do serviço, via *Web Service*.
- realização de consulta de NF-e no Portal da SEFA.
- autorização de pelo menos uma NF-e de cada tipo de operação que o contribuinte realiza normalmente, tais como operações internas, interestaduais, de exportação, entre outras.
- simulação de entrada em contingência e posterior retorno à emissão de NF-e, nas modalidades de contingência previstas na legislação.

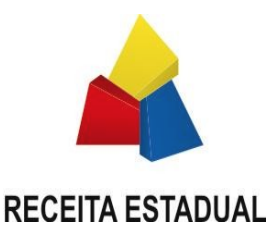

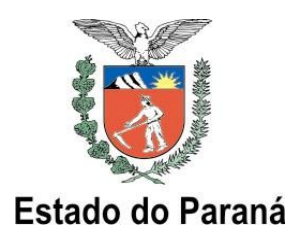

## **Passo 3 – Completados os testes de Homologação Técnica, deve o estabelecimento emitir a "Declaração de Conformidade"**

A emissão da Declaração de Conformidade deve ser realizada através da função de acompanhamento no portal Receita/PR (menu NF-e >Credenciamento >Acompanhamento). Nela, o estabelecimento informa que está em conformidade com as regras técnicas e legais. O sistema apenas permitirá a emissão da Declaração de Conformidade caso o estabelecimento tenha efetivamente transmitido a quantidade mínima de arquivos nos testes de homologação.

Confirmada a Declaração de Conformidade, esta será disponibilizada ao contribuinte em arquivo digital cuja integridade está garantida por codificação digital "Hash Code" obtida com a aplicação do algoritmo MD5 – *Message Digest* 5, para fins de identificação e autenticação do documento. **Não é necessário imprimir a Declaração ou enviá-la à SEFA:** a confirmação da Declaração de Conformidade e sua geração em arquivo digital com "Hash Code" já constituem procedimento suficiente para a homologação do estabelecimento.

A emissão da Declaração de Conformidade em arquivo digital finaliza o processo de Credenciamento para emissão de NF-e para o estabelecimento. Sua situação passa a ser :

- "**Homologado**", nos casos em que o estabelecimento não protocolou ou ainda não teve deferido seu Pedido/Comunicação de Uso de Sistema de Processamento de Dados.
- "**Autorizado**", nos casos em que o estabelecimento já protocolou e teve deferido seu Pedido/Comunicação de Uso de Sistema de Processamento de Dados.

**Atenção**: a empresa deverá emitir a "Declaração de Conformidade" para cada um de seus estabelecimentos, desde que tenham finalizado com êxito a Homologação Técnica.

# **2.2. PROCESSO DE AUTORIZAÇÃO DE USO DE SISTEMA**

**Passo 1: O contribuinte deverá comunicar seu fornecedor do sistema de emissão de NF-e a regularizar seu cadastro junto ao Fisco. O sistema deve conter como finalidade fiscal a emissão de NF-e (código "55")**

Os procedimentos para cadastramento de fornecedores de sistemas estão contidos na Norma de Procedimento Fiscal n. 020/2011.

**Passo 2 – Cada estabelecimento deverá providenciar seu Pedido (ou a atualização do Pedido) de uso de processamento de dados, para contemplar a finalidade "55" (NF-e)**

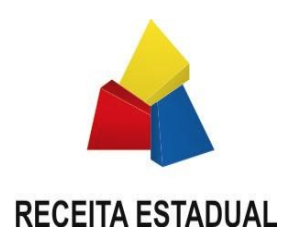

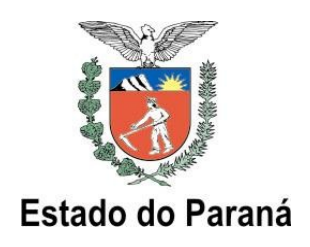

Os procedimentos para cadastramento de usuários de sistemas estão contidos na Norma de Procedimento Fiscal n. 020/2011. **Somente com esse procedimento é que o estabelecimento estará efetivamente autorizado a emitir Nota Fiscal eletrônica.**

# **3 CREDENCIAMENTO DE EMISSORES DE NF-e: FASES**

# **3.1 FASE 1 – REQUERIMENTO**

O Requerimento é a primeira fase do processo de Credenciamento para emissão de NF-e. Preliminarmente à formalização do Requerimento, a empresa deve, além de orientar seu fornecedor do sistema de emissão a regularizar seu cadastro junto à SEFA, conforme mencionado anteriormente, conhecer as especificações técnicas para emissão de Nota Fiscal eletrônica. Para tanto, recomenda-se a visita ao Portal Nacional da NF-e [\(www.nfe.fazenda.gov.br\)](http://www.nfe.fazenda.gov.br/) e o acesso à documentação disponível, em especial o contido no menu "Legislação e Documentos", qual seja, a legislação pertinente e as especificações técnicas contidas na versão mais atual do **Manual de Integração da Nota Fiscal eletrônica** ("Manual de Integração – Contribuinte").

Como requisito tecnológico mínimo para se tornar emissor de NF-e, o estabelecimento deve adaptar o seu sistema de emissão de notas fiscais ou adquirir um sistema de emissão que disponha das funcionalidades necessárias às especificações técnicas da NF-e. O sistema a ser utilizado, bem como o fornecedor desse sistema, devem estar cadastrados e autorizados junto à SEFA, segundo as regras da NPF n. 020/2011.

Outro pré-requisito tecnológico é a posse de certificado digital de pessoa jurídica, conforme padrão estabelecido pela Infra-estrutura de Chaves Públicas do Brasil (ICP/Brasil), uma vez que todas as transmissões à SEFA de documentos eletrônicos relacionados à NF-e devem ser assinados digitalmente.

O Requerimento deve ser realizado por responsável legal da empresa, utilizando o serviço "**Requerimento de Credenciamento para Emissão de NF-e**" disponível no portal Receita/PR. Essa etapa deve ser iniciada o quanto antes, de forma que os estabelecimentos da empresa disponham de mais tempo para organizar e executar a implantação da solução. A seguir, tem-se, passo a passo, o processo eletrônico de Requerimento:

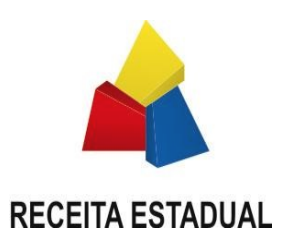

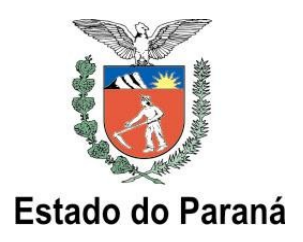

1) Acessar o portal Receita/PR, através da página da SEFA [\(http://www.fazenda.pr.gov.br\)](http://www.fazenda.pr.gov.br/):

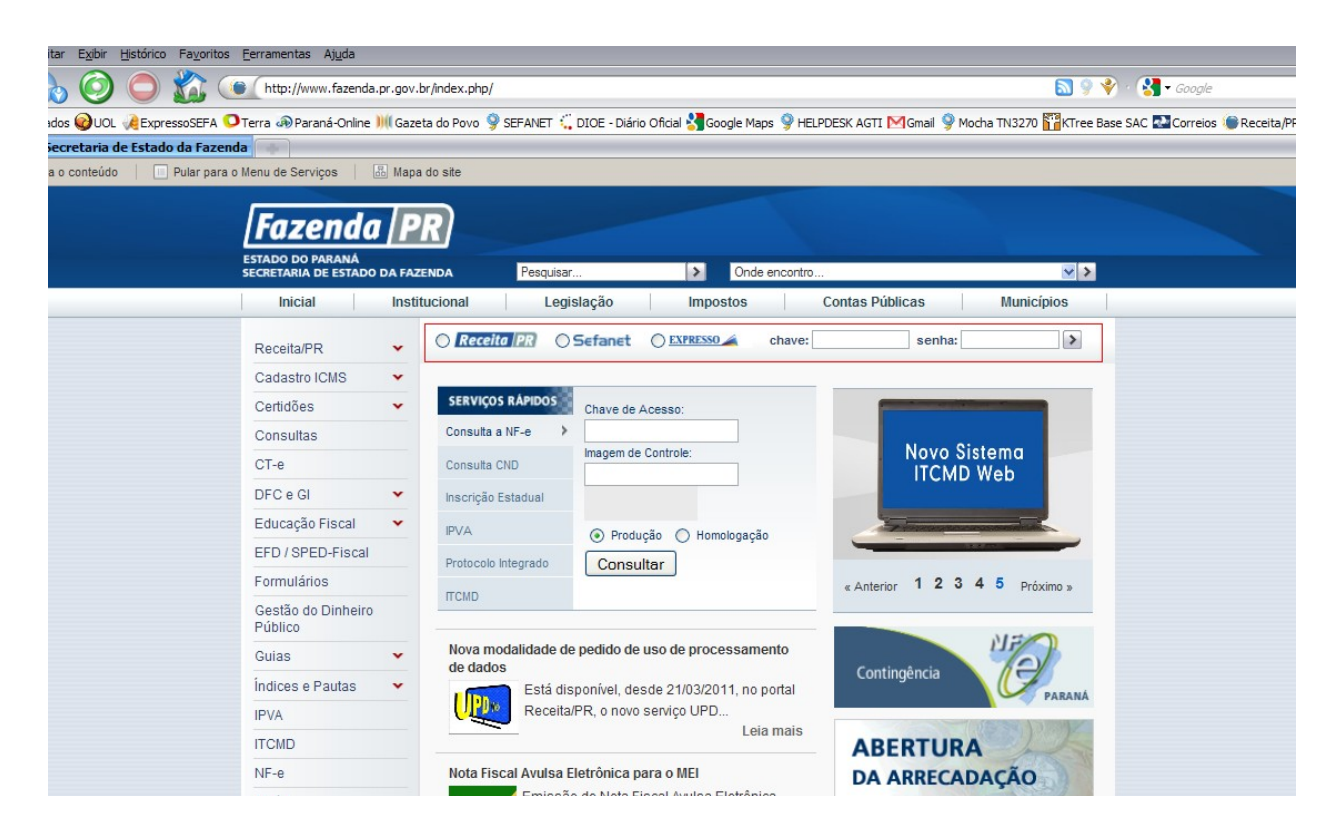

**2)** Acessar o portal Receita/PR para requerer Credenciamento (menu NF-e >Credenciamento > Requerimento):

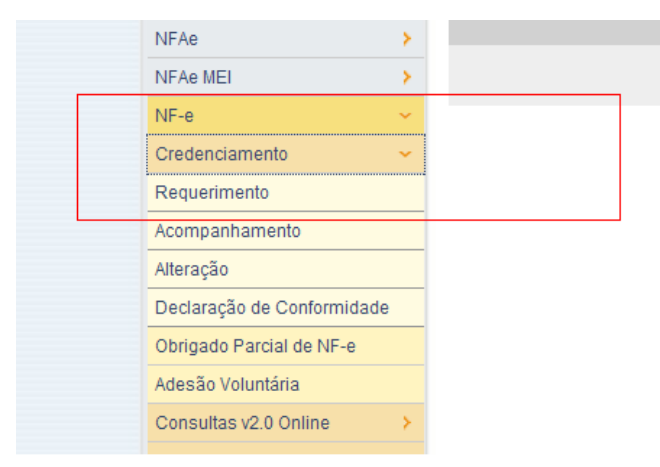

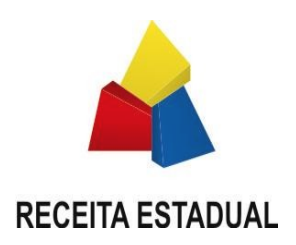

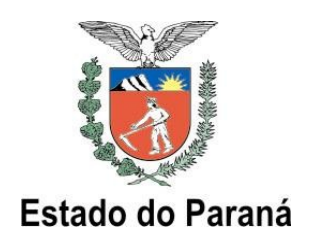

## **3)** Informar o CNPJ de qualquer estabelecimento da empresa:

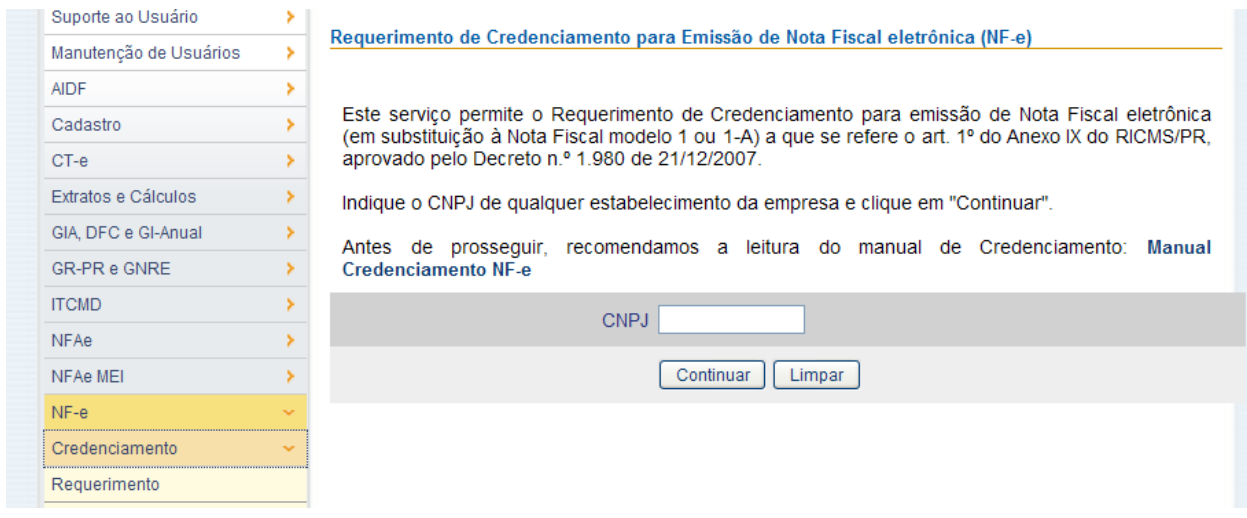

**4)** Na tela seguinte, serão listados os estabelecimentos vinculados ao CNPJ empresa (primeiros oito dígitos do CNPJ informado). Serão listados apenas os estabelecimentos ativos cujo regime tributário esteja vinculado a emissão de documentos fiscais (excluem-se, portanto, as inscrições auxiliares e as de substituto tributário) e que tenham no cadastro de contribuintes de ICMS a "marca" de obrigados ao uso de NF-e. Listam-se também os sócios da empresa. Nesse momento, devem ser selecionados os estabelecimentos que a empresa incluirá no processo de Homologação Técnica. **Vale lembrar que a emissão de NF-e é obrigatória para os estabelecimentos enquadrados nas Normas de Procedimento Fiscal n. 41/2009 e 95/2009.**

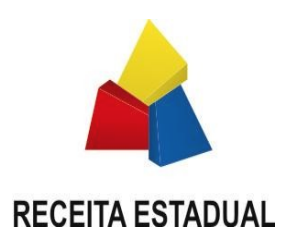

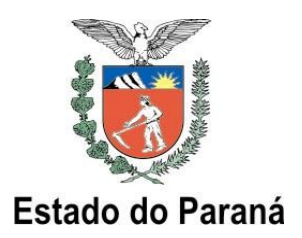

## Requerimento de Credenciamento para Emissão de NF-e Seleção dos estabelecimentos

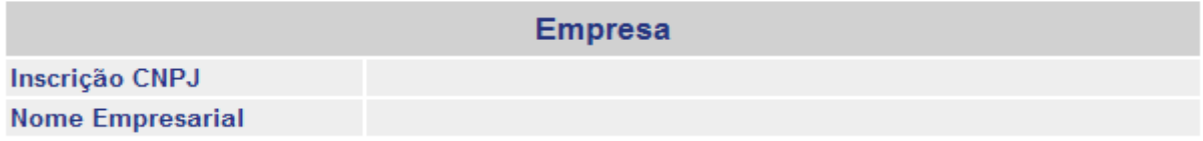

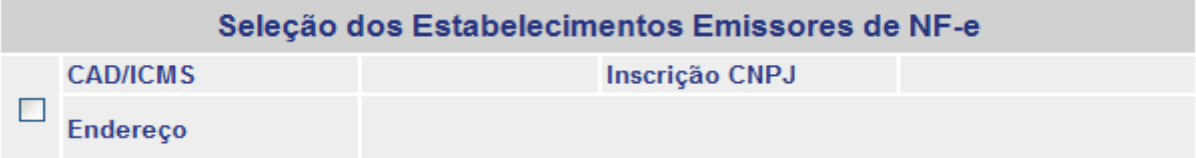

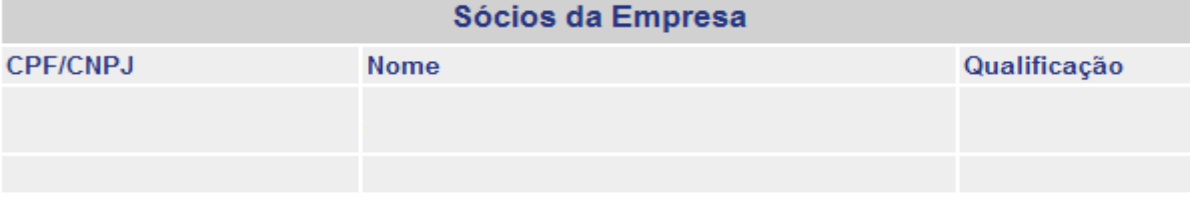

#### Requerimento

A empresa acima identificada:

a) requer Credenciamento para emissão de Nota Fiscal eletrônica a que se refere o art. 1º do Anexo IX do RICMS/PR, aprovado pelo Decreto n.º 1.980 de 21/12/2007, para os estabelecimentos selecionados.

b) declara que conhece a documentação relativa às especificações técnicas necessárias para tornar-se emissor de NF-e, disponível no Portal Nacional da NF-e (www.nfe.fazenda.gov.br), bem como conhece todos os dispositivos legais paranaenses relacionados à Nota Fiscal eletrônica, disponíveis no Portal da SEFA ( www.fazenda.pr.gov.br).

### **IMPORTANTE**

O presente Requerimento implica em solicitação de acesso ao ambiente de homologação técnica da Secretaria da Fazenda do Paraná para testes de homologação do sistema de emissão de NF-e do contribuinte. O deferimento do Credenciamento para emissão de NF-e está condicionado ao atendimento dos requisitos de homologação técnica do sistema do contribuinte.

Confirmar Requerimento

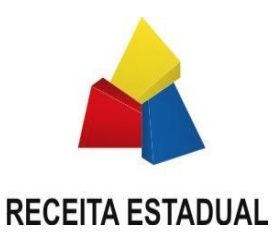

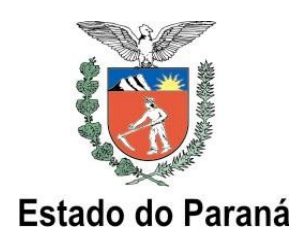

**5)** A empresa deve então informar, para cada estabelecimento, alguns dados de estimativa de emissão de notas fiscais: a quantidade máxima de notas emitidas em um dia (pico de emissão). **Essa quantidade informada será utilizada como parâmetro de teste mínimo**. Deve-se também informar a equipe (nome, e-mail, telefone) responsável pela implantação do projeto, para o caso da SEFA necessitar contatar a empresa. Devem ser informados também os dados de pelo menos um contato, podendo ainda serem incluídos até seis membros da equipe técnica. Após preencher as informações, basta confirmar o Requerimento. Vale notar que os dados relativos à estimativa de emissão são de exclusiva responsabilidade do contribuinte, que deve informar a quantidade que mais adequadamente reflete sua realidade operacional. Como foi mencionado, tal estimativa será utilizada como parâmetro de análise durante a homologação.

# Requerimento de Credenciamento para Emissão de NF-e Estimativas de Emissão e Equipe Técnica

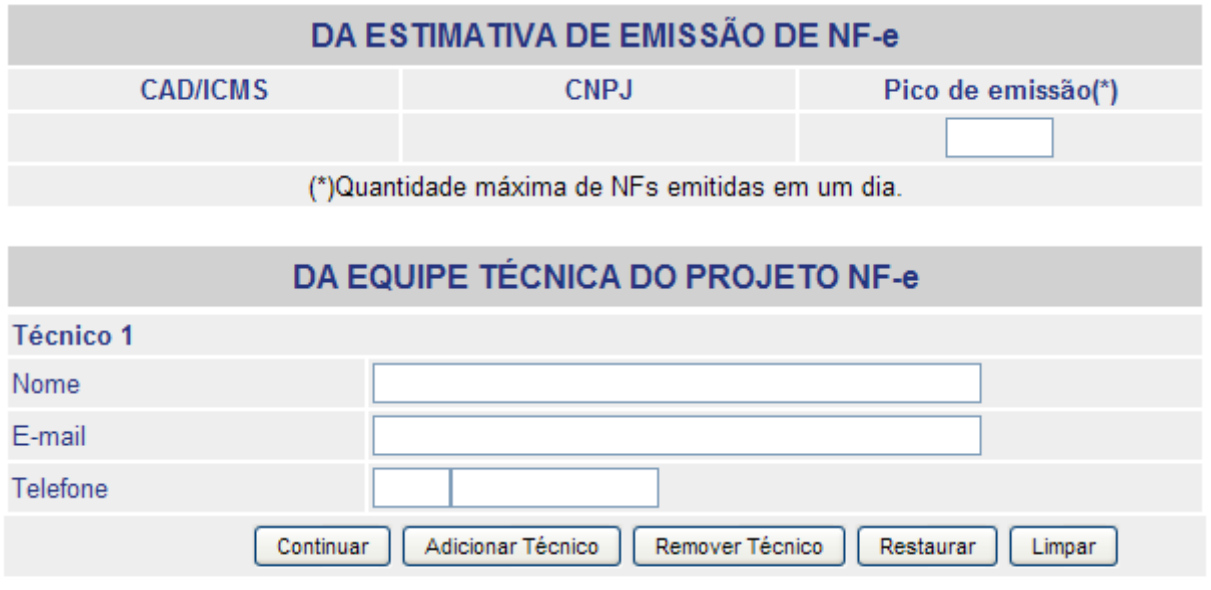

Imprimir . Voltar . Fechar

**6)** Após a confirmação do preenchimento das informações (botão "Continuar" da tela anterior), surgirá uma tela para conferência e confirmação do Requerimento ("Extrato de Conferência"). A confirmação do Requerimento implica em solicitação de acesso ao ambiente interno de homologação da SEFA para a realização dos testes de Homologação Técnica. Cada estabelecimento deverá realizar os testes de forma autônoma (ou seja, é o estabelecimento que deve ser Credenciado, não a empresa).

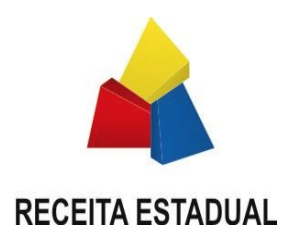

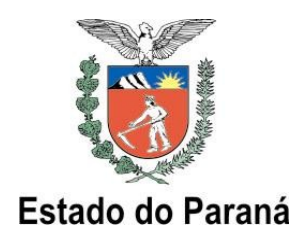

7) Após a confirmação do Requerimento, os estabelecimentos da empresa já estarão **automaticamente habilitados** a iniciar a segunda e última fase do Credenciamento, qual seja, a dos testes de Homologação Técnica:

#### Requerimento de Credenciamento para Emissão de NF-e

#### Prozado Heuário

Seu Requerimento de Credenciamento para emissão de NF-e foi realizado com sucesso. Acompanhe o andamento da situação de sua solicitação na função "Acompanhamento de Requerimento de Credenciamento".

**INFORMACÕES IMPORTANTES:** 

- A Secretaria da Fazenda não valida um sistema de emissão de NF-e, apenas faz verificações de requisitos mínimos necessários. Assim, caso eventualmente seja verificado, a qualquer momento, que o sistema utilizado pelo estabelecimento realiza operações em desacordo com as especificações técnicas contidas no "Manual de Integração - Contribuinte" ou em desacordo com a legislação tributária vigente, o estabelecimento usuário do sistema, bem como o Fornecedor desse sistema, estão sujeitos às sancões fiscais e criminais cabíveis.
- A homologação técnica do sistema emissor de NF-e é realizada com base nas especificações da versão vigente da NF-e. Cabe ao contribuinte acompanhar e manter o seu sistema emissor de NF-e atualizado com as novas versões da especificação.
- · As NF-e transmitidas para o ambiente de homologação não possuem validade jurídica.
- · Os estabelecimentos abaixo elencados já se encontram habilitados a iniciar os testes de homologação técnica.

DAS INFORMAÇÕES DA EMPRESA

**CNPJ da Empresa** 

**Nome Empresarial** 

DAS INFORMAÇÕES DOS ESTABELECIMENTOS

**CAD/ICMS CNPJ** 

Imprimir . Fechar

# 3.2 FASE 2 - HOMOLOGAÇÃO TÉCNICA

A homologação técnica é uma fase preparatória para a emissão de NF-e pelo estabelecimento e visa verificar se o sistema emissor de NF-e utilizado pelo estabelecimento atende aos requisitos estabelecidos pelo "Manual de Integração - Contribuinte", documento que registra as especificações nacionais do Sistema da Nota Fiscal Eletrônica e que se encontra disponível no

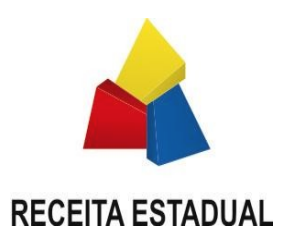

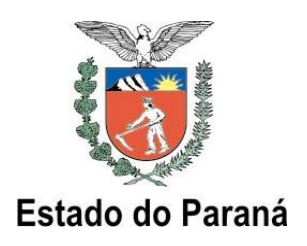

Portal Nacional da NF-e.

A Secretaria da Fazenda não valida sistemas de emissão de NF-e, apenas faz verificações de requisitos mínimos necessários. Assim, caso eventualmente seja verificado que o sistema utilizado pelo estabelecimento realiza operações em desacordo com as especificações técnicas contidas no "Manual de Integração – Contribuinte" ou em desacordo com a legislação tributária vigente, o estabelecimento usuário do sistema, bem como o Fornecedor desse sistema, estarão sujeitos às sanções fiscais e criminais cabíveis.

 **Importante**: as NF-e transmitidas para o ambiente de homologação da SEFA não possuem validade jurídica.

Preliminarmente à Homologação Técnica em si, sugere-se que sejam realizados os seguintes testes iniciais:

- Testar a comunicação com a SEFA: estabelecer conexão HTTPS com o servidor de Homologação;
- Gerar arquivos XML conforme especificado no Manual de Integração Contribuinte, assinando-os com o certificado digital e transmitindo-os para a SEFA através de seu sistema emissor NF-e;
- Transmitir pelo menos uma NF-e, obtendo a respectiva Autorização de Uso, executar pelo menos um cancelamento e uma inutilização.

O objetivo desses testes iniciais é apenas garantir que o sistema emissor do estabelecimento esteja adequadamente configurado para iniciar os procedimentos de homologação.

# 3.2.1 OS TESTES DE HOMOLOGAÇÃO TÉCNICA

Os testes de homologação técnica têm por objetivo testar o processo de emissão de NF-e em um cenário de volume normal e também de alto volume de transações, buscando dar segurança ao estabelecimento quanto à capacidade de atendimento da infra-estrutura de autorização de NF-e da SEFA em situações de uso intenso. Também permitem ao estabelecimento identificar eventuais ajustes necessários em seus processos internos.

Durante os testes, em pelo menos 1 dia o estabelecimento deverá realizar no mínimo:

- emissão de NF-e em quantidade correspondente ao pico diário de emissão;
- cancelamentos de NF-e em quantidade correspondente a um décimo do pico diário de emissão, com limite máximo de 20 cancelamentos;
- inutilizações de Numeração de NF-e em quantidade correspondente a um décimo do pico

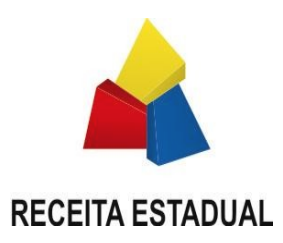

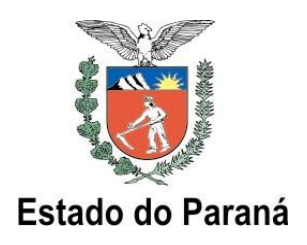

diário de emissão, com limite máximo de 20 procedimentos de inutilização.

Não é necessário realizar os três tipos de testes (autorização, cancelamento, inutilização) no mesmo dia, porém o volume mínimo necessário para cada tipo de teste tem de ser feito em um único dia.

Em adição aos testes obrigatórios acima elencados, sugere-se a execução dos seguintes testes:

- Consultas da situação de NF-e via *Web Service*;
- Impressão do DANFE e respectiva conferência das informações;
- Realização de consulta de status do serviço, via *Web Service*;
- Realização de consulta de NF-e no Portal da SEFA;
- Autorização de pelo menos uma NF-e de cada tipo de operação que o contribuinte realiza normalmente, tais como operações internas, interestaduais, de exportação, entre outras;
- Testes de simulação de entrada nas modalidades de contingência previstas na legislação, simulando-se perda de comunicação com a SEFA e testando-se a transição para emissão de DANFE em formulário de segurança, a transmissão da DPEC e a transmissão para o SCAN . Do mesmo modo, deve-se também testar o retorno à emissão de NF-e, simulando o restabelecimento da comunicação e o envio do arquivo NF-e das DANFEs impressas em contingência.. Os endereços de homologação encontram-se no Portal da SEFA – [http://www.fazenda.pr.gov.br](http://www.fazenda.pr.gov.br/) , menu >nfe >contingência >regras.

Após a realização dos testes de Homologação Técnica, o estabelecimento deve emitir a Declaração de Conformidade, onde declara que realizou com sucesso os testes e que seu sistema está em conformidade com as regras técnicas e legais. Isso deve ser feito através da função de acompanhamento no portal Receita/PR (**menu NF-e >Credenciamento >Acompanhamento**).

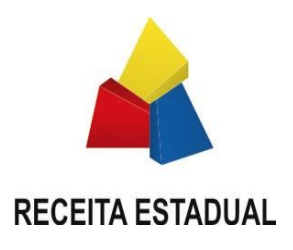

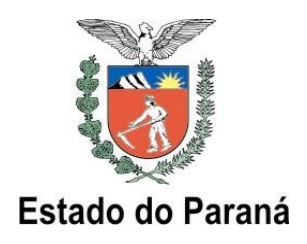

# **4 A FUNÇÃO DE ACOMPANHAMENTO**

Uma vez efetuado o Requerimento, a empresa deve acompanhar a situação do Credenciamento para cada estabelecimento, através da função de acompanhamento no portal Receita/PR:

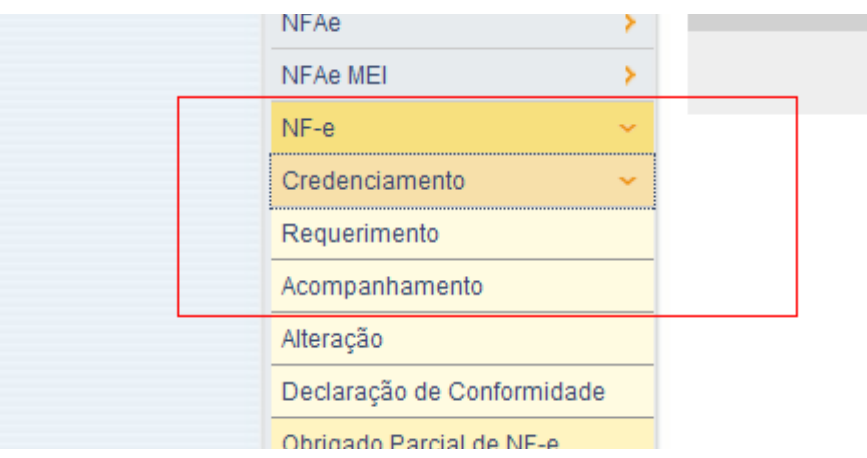

Na tela que surge, basta informar o CNPJ de qualquer estabelecimento da empresa:

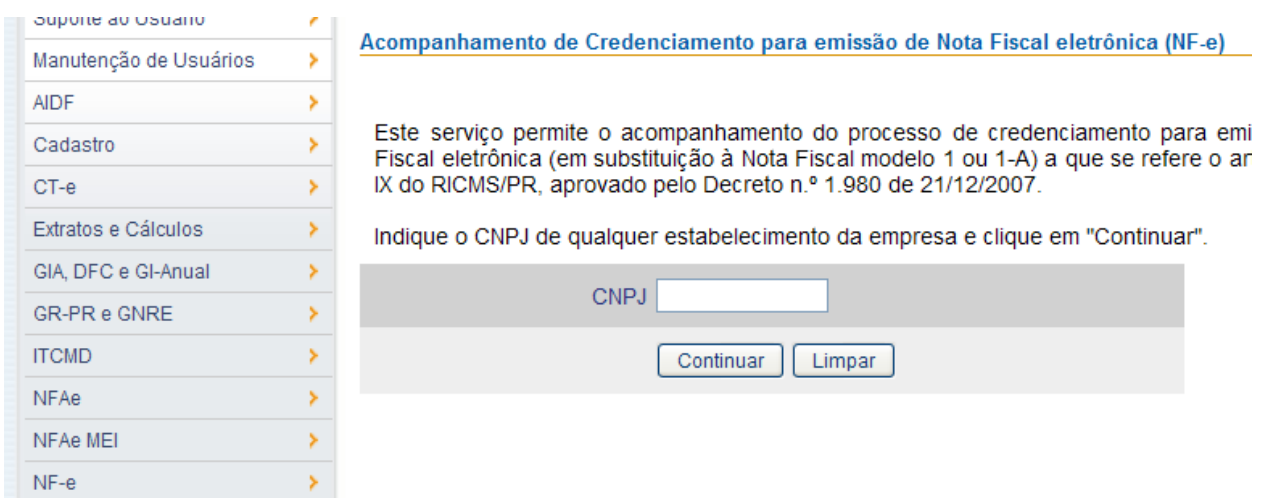

Após acessar o serviço de Acompanhamento, serão listados os estabelecimentos da empresa que se encontram cadastrados no processo de Credenciamento para emissão de NF-e, com suas respectivas situações no processo. Basta clicar no ícone de acompanhamento (uma "lupa"). O

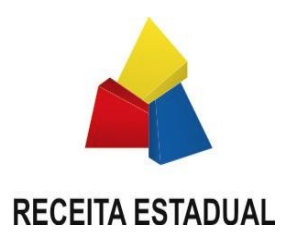

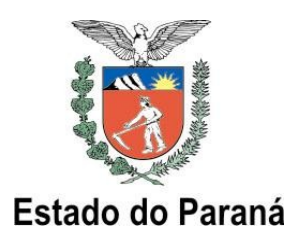

Acompanhamento é possível apenas para os estabelecimentos na situação "Em Homologação", uma vez que as situações "Homologado" e "Autorizado" são casos onde já foi finalizada a homologação técnica (para esses casos mostra-se a figura de uma bola verde):

# Acompanhamento de Credenciamento para emissão de NF-e Estabelecimentos credenciados para homologação

| <b>Empresa</b>                            |             |                |                |
|-------------------------------------------|-------------|----------------|----------------|
| Inscrição CNPJ                            |             |                |                |
| <b>Nome Empresarial</b>                   |             |                |                |
|                                           |             |                |                |
| <b>Estabelecimentos Emissores de NF-e</b> |             |                |                |
| <b>CAD/ICMS</b>                           | <b>CNPJ</b> | Situação       | Acompanhamento |
|                                           |             | Em Homologação |                |
|                                           |             | Homologado     |                |
|                                           |             | Autorizado     |                |

Clique em <sup>Q</sup> para acompanhar a situação.

 **Nota**: caso apareça uma mensagem de erro, favor consultar o Anexo I – Mensagens de Credenciamento deste manual.

As situações em que um estabelecimento pode se encontrar são:

#### **"Em Homologação"**

Refere-se ao estabelecimento que está atualmente realizando testes de Homologação Técnica.

#### **"Homologado"**

Refere-se ao estabelecimento credenciado a emitir NF-e (finalizou os testes de Homologação Técnica e emitiu a Declaração de Conformidade).

#### **"Autorizado"**

Refere-se ao estabelecimento autorizado a emitir NF-e (finalizou os testes de Homologação Técnica, emitiu a Declaração de Conformidade e teve deferido seu Pedido/Comunicação de Uso de Sistema de Processamento de Dados).

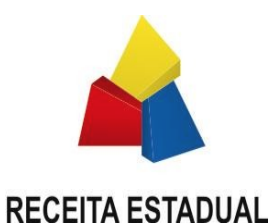

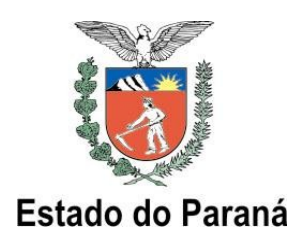

 **Importante**: Caso a situação do estabelecimento for "Em Homologação", será and in disponibilizado *link* (ícone "lupa") para que possa ser emitida a Declaração de Conformidade quando o estabelecimento completar os testes da fase de Homologação Técnica. Na Declaração de Conformidade, o estabelecimento declara ter realizado com êxito os testes exigidos. Esse relatório poderá ser emitido por qualquer usuário cadastrado no portal Receita/PR que tenha acesso ao dados da empresa (sócios ou contabilistas). Os procedimentos de emissão da Declaração de Conformidade estão descritos a seguir.

Ao clicar no acompanhamento "ícone "lupa", será mostrada a tela da "Declaração de Conformidade", onde pode-se verificar a quantificação dos testes realizados. Se o volume de testes já atingiu o mínimo necessário, a quantidade será mostrada em azul, caso contrário será mostrada em vermelho. O campo "Data" indica a data em que aquela quantidade (de autorização, cancelamento ou inutilização) foi transmitida. É mostrada apenas uma data, aquela de maior quantidade transmitida.

A SEFA realizará algumas verificações, com base nos arquivos transmitidos pelo estabelecimento, a fim de garantir que o volume mínimo de testes tenha sido de fato realizado. Essas verificações pelo Fisco estadual serão realizadas automaticamente pelo sistema de homologação.

A verificação automática abrange apenas a avaliação da quantidade, não se atendo ao tipo de operação das NF-e de testes. A SEFA recomenda fortemente que a empresa teste durante a emissão de NF-e não apenas o volume de notas (quantidade) mas também os diversos tipos de operações que normalmente pratica em seu estabelecimento (venda, transferência, etc.), tipos de produtos que opera, os clientes/fornecedores que possui, etc., a fim de garantir conformidade entre o sistema emissor da empresa e o sistema autorizador da SEFA.

A seguir ilustra-se a tela de acompanhamento de estabelecimento, onde se pode visualizar as quantidades de documentos recebidos pelo sistema da SEFA e, sendo o caso, emitir a Declaração de Conformidade:

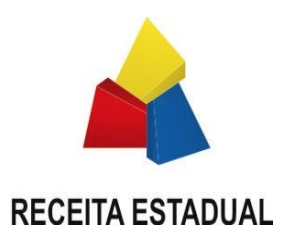

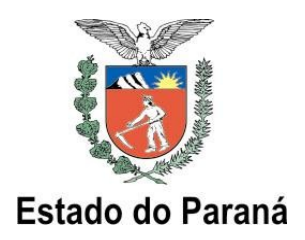

# Declaração de Conformidade de Homologação Técnica para emissão de Nota Fiscal eletrônica (NF-e)

Este servico permite a emissão da Declaração de Conformidade com o processo de homologação técnica para emissão de Nota Fiscal eletrônica (em substituição à Nota Fiscal modelo 1 ou 1-A) a que se refere o art. 115, inciso XXIII do Regulamento do ICMS do Paraná.

IMPORTANTE: Este serviço está disponível apenas para os estabelecimentos que finalizaram a Homologação Técnica

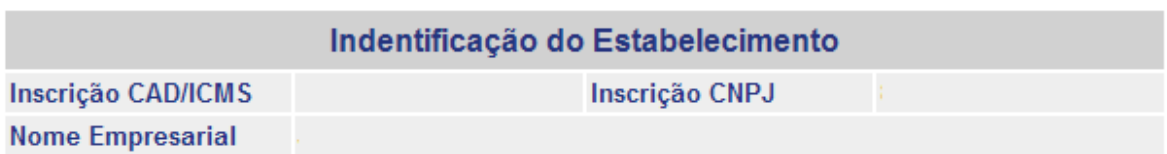

## DECLARAÇÃO DE CONFORMIDADE COM A HOMOLOGAÇÃO TÉCNICA

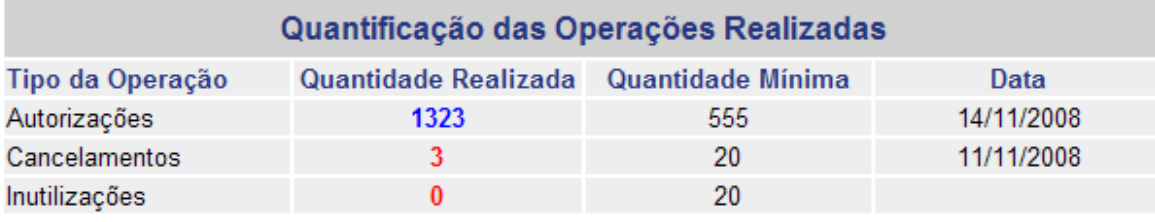

Declaramos, sob as penalidades da lei, que nosso sistema de emissão de NF-e:

- · está em total conformidade com as especificações técnicas de emissão de Nota Fiscal eletrônica constantes na versão atual do "Manual de Integração - Contribuinte" disponível no Portal Nacional NF-e (http://www.nfe.fazenda.gov.br)
- · está em total conformidade com a legislação tributária vigente;
- · não possui funcões ou recursos, ocultos ou não, que possam comprometer a seguranca fiscal do sistema:
- · não possui funções ou recursos que permitam o gerenciamento dissimulado ou oculto de informações e registros paralelos, diversos ou complementares aos declarados ao Fisco;
- está configurado de forma que os campos impressos no DANFE (Documento Auxiliar da Nota Fiscal Eletrônica) reproduzem fielmente ao conteúdo da respectiva NF-e:

Confirmar Declaração Voltar

Imprimir . Fechar

۸

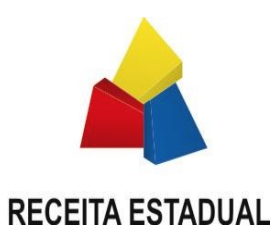

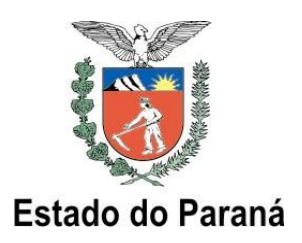

Vale lembrar que apenas na condição de "Autorizado" é que o estabelecimento efetivamente poderá iniciar a emissão de NF-e em produção (NF-e com validade jurídica). Para tanto, o seu Pedido/Comunicação de Uso de Sistema de Processamento de Dados (ou a atualização do Pedido/Comunicação) que contempla a finalidade "55" (NF-e) deverá estar deferido, conforme regras da NPF n. 020/2011.

Após emitir a Declaração, surge a tela de confirmação da emissão da Declaração de Conformidade, onde é indicado o "Hash Code" (MD5) do documento, que pode ser visualizado a qualquer momento pelo contribuinte:

## Declaração de Conformidade para emissão de NF-e

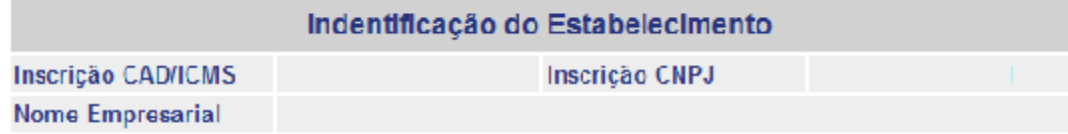

Prezado contribuinte:

Sua Declaração de Conformidade para emissão de Nota Fiscal eletrônica (NF-e) foi enviada com sucesso

Não é necessário imprimir a Declaração de Conformidade, mas caso deseje mantê-la em arquivo, clique aqui (VD5 FC835D3992CA37DF97236164604D77EF). Para visualizar faça o download do arquivo zip, descompacte-o e abra o arquivo 76756816000101.xml.

#### **IMPORTANTE:**

O estabelecimento deverá efetuar o "Pedido/Comunicação de Uso de Sistema de Processamento de Dados" a que se refere o artigo 401 do RICMS/PR, ou atualizar seu Pedido/Comunicação caso já seja usuário autorizado, para incluir a emissão de NF e na relação de documentos fiscais emitidos, conforme regras estabelecidas na Norma de Procedimento Fiscal 018/2001. Somente após o deferimento do Pedido/Comunicação é que o estabelecimento será considerado autorizado à emissão de NF-e.

Imorimir . Fechar

 **Nota**: na tela de confirmação da emissão da Declaração de Conformidade, a informação destacada como Importante a respeito do Pedido/Comunicação de Uso de Sistema de Processamento de Dados surgirá na tela *apenas para os estabelecimentos que ainda não tiveram deferido esse Pedido/Comunicação*. Para aqueles que já cumpriram esse prérequisito, a mensagem não será mostrada.

O "Hash Code" é uma codificação da Declaração de Conformidade do estabelecimento e garante a integridade do documento.

 **Atenção**: o ambiente de homologação é destinado apenas aos testes técnicos de

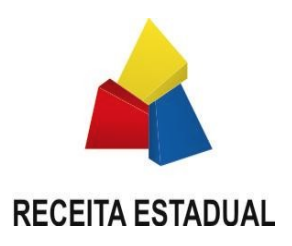

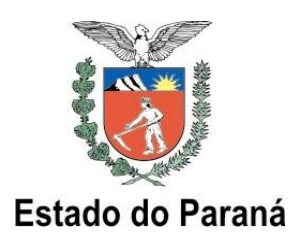

homologação. O estabelecimento já autorizado a emitir NF-e deve realizar suas operações (transmissão dos arquivos) com o **ambiente de produção** do projeto NF-e da SEFA, e não com o **ambiente de homologação**. Todas as NF-e transmitidas ao ambiente de produção possuem validade jurídica.

**Importante**: a lista dos endereços URL dos Web Services que compõem o ambiente de homologação e de produção da Secretaria da Fazenda do Paraná está disponível no Portal da SEFA.

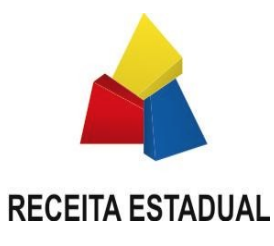

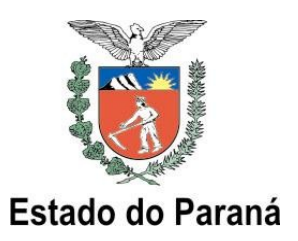

# **5 ANEXO 1 – MENSAGENS DE ERRO, CREDENCIAMENTO NF-e**

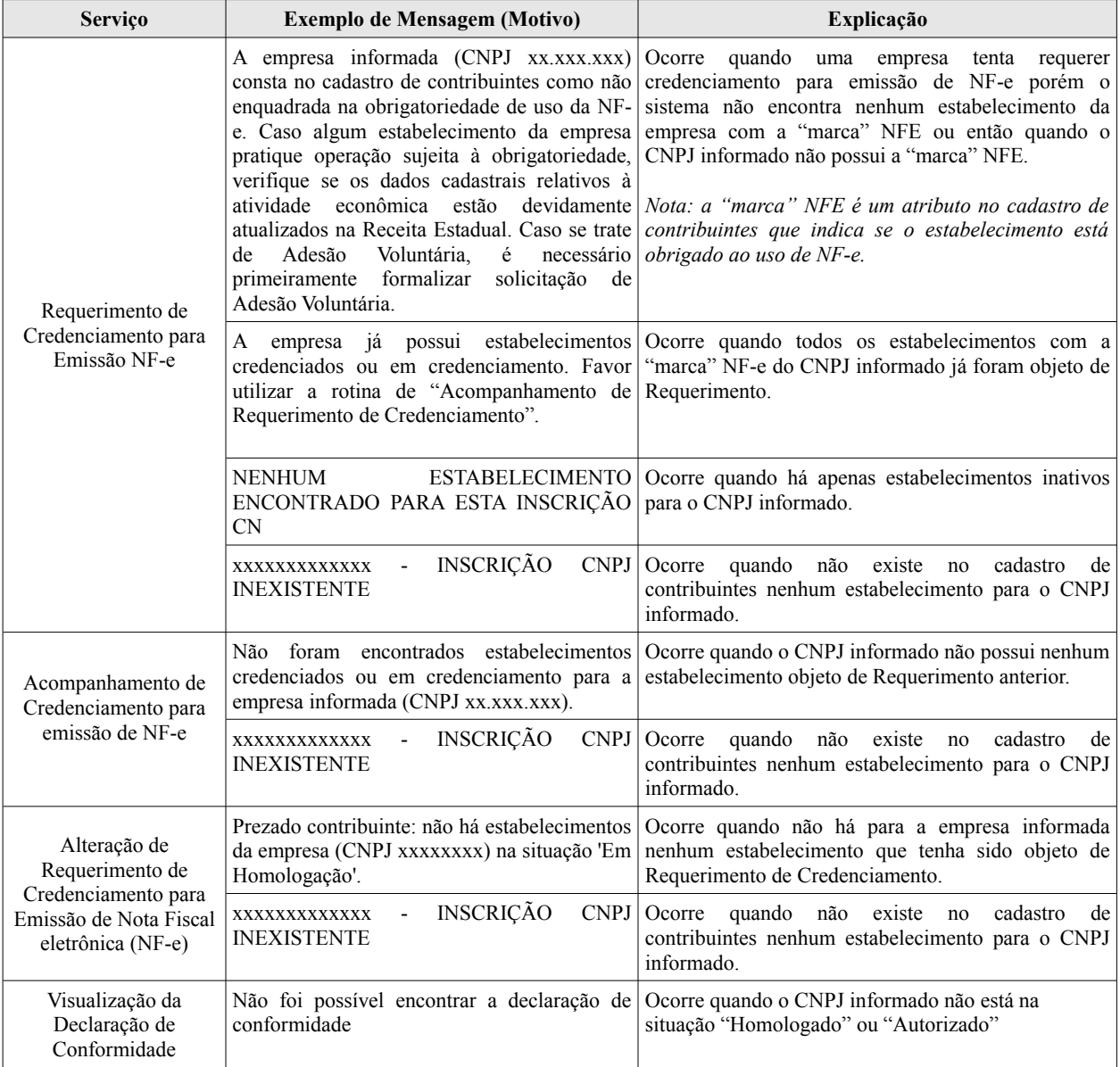

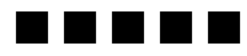